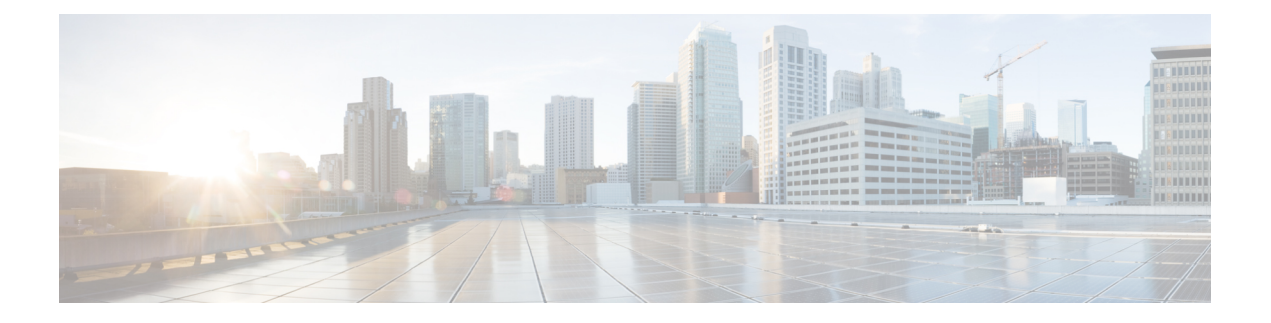

## **SingleConnect** の設定

この章は、次の内容で構成されています。

- SingleConnect  $(2 \langle -\psi \rangle)$
- SingleConnect の重要なガイドライン (2ページ)
- 管理接続ポリシーと接続モード (2 ページ)
- 接続モードの手動認識:GUI (3 ページ)
- 接続モードの手動認識:CLI (3 ページ)
- SingleConnect を Cisco UCS Manager と統合するための要件 (4 ページ)
- 混合 VIC セットアップ用 Cisco UCS Manager 管理 (11 ページ)
- •混合 VIC セットアップ用 Cisco UCS Manager 管理 (11 ページ)
- Cisco UCS Manager Management for Mixed VIC Set-up in C240 M5 Server  $(12 \sim \rightarrow \sim)$
- C220 M6 サーバーでの混合 VIC セットアップのための Cisco UCS Manager 管理 (14 ペー ジ)
- C240 M6 サーバの混合 VIC セットアップ用 Cisco UCS Manager 管理 (16 ページ)
- C225 M6 サーバーでの混合 VIC セットアップのための Cisco UCS Manager 管理 (18 ペー ジ)
- C245 M6 サーバーでの混合 VIC セットアップのための Cisco UCS Manager 管理 (20 ペー ジ)
- C シリーズ サーバと Cisco UCS ドメインとのクラスタ セットアップでの接続 (22 ペー ジ)
- SingleConnect のクラスタ セットアップの物理的な接続の図 (23 ページ)
- C シリーズ サーバと UCS ドメインとの非クラスタ セットアップでの接続 (25 ページ)
- Physical Connectivity Illustrations for SingleConnect Non-Cluster Setup  $(27 \sim \sim \nu)$
- 統合後の Cisco UCS Manager でのラックマウント型サーバの管理 (28ページ)
- サーバを Cisco UCS ドメイン モードからスタンドアロン モードへ戻す方法 (29 ページ)
- 統合型サーバに関する特記事項 (29 ページ)

### **SingleConnect**

Cisco UCS Manager は、NC-SI を使用した C シリーズ ラックマウント サーバ と Cisco UCS Manager を統合するオプションをサポートしています。このオプションを使用すれば、管理ト ラフィックとデータ トラフィックの両方に単一のケーブルを使用して、Cisco UCS Manager で Cシリーズラックマウントサーバを管理できます。SingleConnectモードを使用する場合、FEX 上の1つのホスト側ポートで1台のラックマウントサーバを十分に管理できますが、共有LOM モードでは2つのポートが使用されます。このため、統合されたサーバ管理のために、より多 くのラックマウントサーバをCiscoUCSManagerと接続することができます。CiscoUCSManager と統合するための正しいサーバファームウェアを使用していることを確認してください。使用 していない場合は、サーバ ファームウェアをアップグレードしてから、統合してください。 「C シリーズ [サーバのファームウェアのアップグレード」](b_C-Series-Integration_UCSM4-2_chapter5.pdf#nameddest=unique_20)を参照してください。

### **SingleConnect** の重要なガイドライン

SingleConnect には、次の注意事項と制限事項があります。

• Cisco UCS Managerの統合のために SingleConnect を有効にするには、Cisco UCS VIC 1225、 Cisco UCS VIC 1227、Cisco UCS VIC 1385、および CiscoUCS VIC 1455, Cisco UCS VIC 1457 または、Cisco UCS VIC 1467 をSingleConnect に割り当てられたラック サーバの特定のス ロットに装着する必要があります。VIC が特定のスロットに装着されていない場合、 SingleConnect は機能しません。

(注)

Cisco VIC 1225T は、C220 M3、C240 M3、C240 M4、C220 C240 M4、および C460 M4 サーバー でのみサポートされます。Cisco UCS MLOM 1227T および Cisco UCS MLOM 1387 は、C240 M4 および C220 M4 サーバでのみサポートされます。

### 管理接続ポリシーと接続モード

Cisco UCS ドメイン の C シリーズ ラックマウント サーバ に対する物理接続を確立する場合 は、Cisco UCS Manager GUI または Cisco UCS Manager CLI で接続モードと管理ポリシーを指定 する必要があります。管理ポリシーは、接続されているすべての C シリーズ ラックマウント サーバ に対してグローバルです。接続モードにより、Cisco UCS Manager でのラック サーバの 検出方法が決まります。

ラック サーバには、次のいずれかの接続ポリシーを指定できます。

• 自動確認:これは C シリーズ ラックマウント サーバ に推奨されるデフォルトの接続モー ドです。接続モードが自動確認の場合、Cisco UCS Manager は、物理接続が確立されると すぐにラックサーバを検出し、指定された管理ポリシーに基づいてサーバの管理を開始し ます。

• ユーザー確認:接続モードがユーザー確認の場合、物理接続を確立後、手動で接続を確認 し、Cisco UCS Manager GUI または Cisco UCS Manager CLI で接続モードを指定して、検出 を開始する必要があります。Cisco UCS Manager は、ユーザーが接続モードを指定するま で、C シリーズ ラックマウント サーバ の検出を開始しません。詳細な手順については、 接続モードの手動認識:GUI (3 ページ) または 接続モードの手動認識:CLI (3 ペー ジ)を参照してください。

Cisco UCS Manager によってラック サーバが検出され、管理されている場合、1 台の C シリー ズ ラックマウント サーバ の既存の接続モードを変更するには、そのサーバを停止してから再 起動して、新しい接続モードを指定する必要があります。Cisco UCS Manager は、その時初め て、新しい接続モードでサーバを検出できるようになります。 (注)

### 接続モードの手動認識:**GUI**

接続モードがユーザ確認の場合、物理接続を確立後、手動で接続を確認し、CiscoUCSManager GUI で接続モードを指定して、検出を開始する必要があります。Cisco UCS Manager は、ユー ザーが接続モードを指定するまで、Cシリーズラックマウントサーバの検出を開始しません。

#### ステップ **1 [**機器**]** > **[**ラックマウント**]** > **[**サーバ**]**を展開します。

- Cisco UCS C125 M5 サーバ では、**[**機器(**Equipment**)**]** > **[**ラックマウント(**Rack Mounts**)**]** > **[**エンクロージャ(**Enclosures**)**]**>**[**ラックエンクロージャ*rack\_enclosure\_number*(**RackEnclosure rack\_enclosure\_number**)**]** > **[**サーバ(**Servers**)**]** の順に展開します。 (注)
- ステップ **2 [**インベントリ(**Inventory**)**]** > **[CIMC]** タブを選択します。
- ステップ **3 [Configure Management Connection]** をクリックし、**[Enable]** を選択します。
- ステップ **4 [State]** の **[Enabled]** チェック ボックスを選択します。
- ステップ **5** [OK] をクリックします。

### 接続モードの手動認識:**CLI**

接続モードがユーザ確認の場合、物理接続を確立後、手動で接続を確認し、CiscoUCSManager CLI で接続モードを指定して、検出を開始する必要があります。Cisco UCS Manager は、ユー ザーが接続モードを指定するまで、Cシリーズラックマウントサーバの検出を開始しません。

手順の概要

- **1.** UCS-A # **scope** *server\_ID*
- **2.** 5 UCS-A/server # **scope cimc**
- **3.** UCS-A/server/cimc # **scope mgmt-conn sideband**
- **4.** 9 UCS-A/server/cimc/mgmt-conn #**set mgmt-conn-state enabled**
- **5.** UCS-A/server/cimc/mgmt-conn\* # **commit-buffer**

#### 手順の詳細

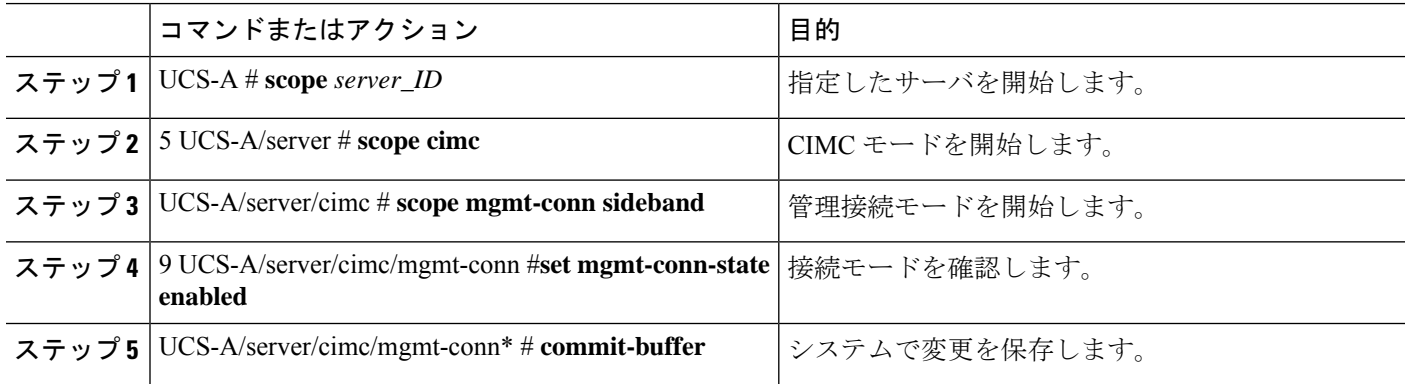

#### 例

```
UCS-A# scope server 1
UCS-A /server # scope cimc
UCS-A /server/cimc # scope mgm
UCS-A /server/cimc # scope mgmt-conn
UCS-A /server/cimc # scope mgmt-conn sideband
UCS-A /server/cimc/mgmt-conn # set mgmt-conn-state enabled
UCS-A /server/cimc/mgmt-conn* # commit-buffer
UCS-A /server/cimc/mgmt-conn
```
### **SingleConnect** を **Cisco UCS Manager** と統合するための要 件

#### クラスタ セットアップの要件

クラスタ セットアップで、C シリーズ ラックマウント サーバ と Cisco UCS Manager のシング ルワイヤの統合を作成するには、次の製品が必要です。

- Cisco UCS Manager を実行する Cisco UCS システム。
- 次の表に記載されている任意の C シリーズ ラックマウント サーバ と対応する CIMC と UCS Manager のリリース バージョン。

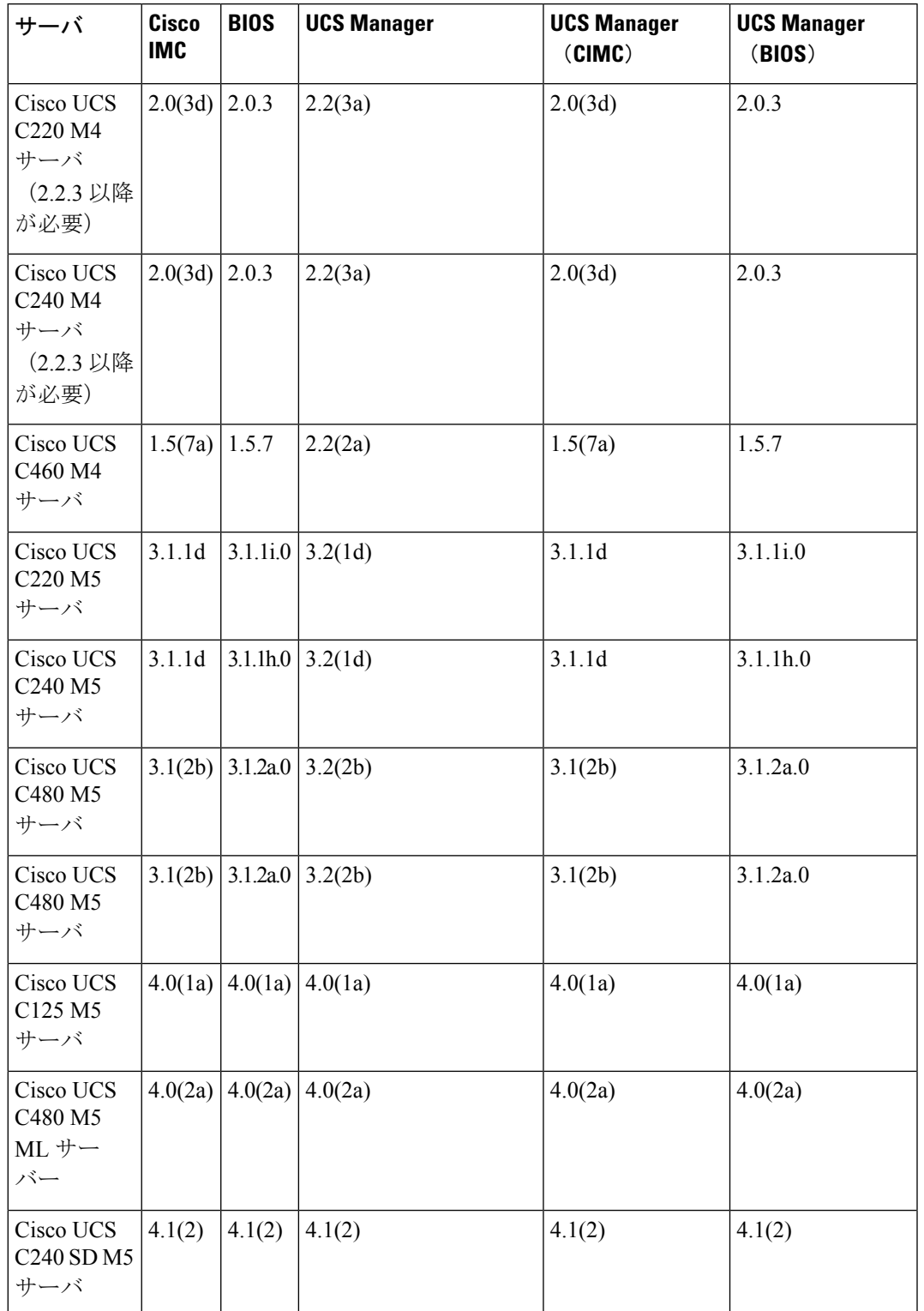

表 **<sup>1</sup> : SingleConnect** の統合に最低限必要な **Cisco IMC**、**BIOS**、**Cisco UCS Manager** のバージョン

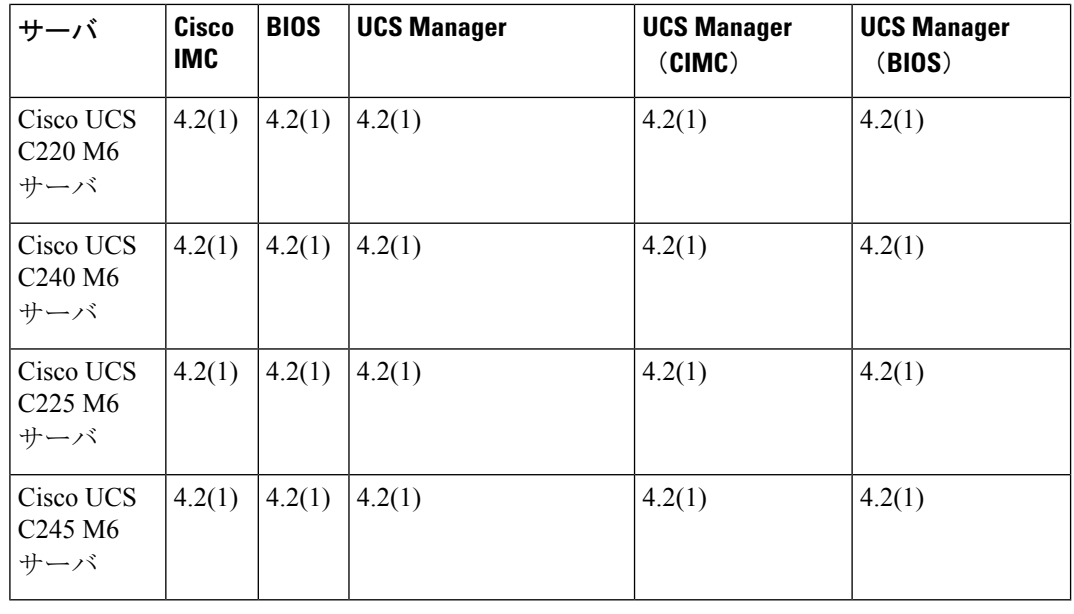

Cisco UCS C220 M4、C240 M4、C220 M5、ならびにC240 M5 サー バの場合は、MLOM または VIC を使用して、SingleConnect また は直接接続モードで Cisco UCS Manager と統合できます。 (注)

> Cisco UCSC125 M5サーバMLOMをサポートしていません。Cisco UCS C125 M5 サーバ はスロット 2 のみで、VIC カードを配置する 必要があります。

接続アダプタは、次のように選択されます。

- **MLOM** のみ:サーバに MLOM のみ搭載されている場合、接 続アダプタはデフォルトで MLOM です。
- **MLOM** および **VIC** アダプタ::MLOM がデフォルトの接続 アダプタです。
- **MLOM** なし:
	- Cisco UCS C220 M4/C220 M5 に VIC が含まれている場合 は、SingleConnect または直接接続の統合では Riser1 (ス ロット 1)に VIC を装着する必要があります。
	- Cisco UCS C240 M4/C240 M5 に VIC が含まれている場合 は、SingleConnect または直接接続の統合ではスロット 1、2、4、または 5 のいずれかに VIC を装着できます。
- **MLOM** および **VIC** なし:単一接続または直接接続はサポー トされません。

#### Ú

サーバーには、 Cisco UCS VIC 1225, Cisco VIC 1227 、Cisco VIC 1385、Cisco VIC 1387 MLOM、Cisco VIC 1455 または、 Cisco VIC 1457 MLOM あるいは、Cisco VIC 15428 MLOM を装着する必要が あります。 重要

Cisco UCS VIC 1225 または Cisco VIC 1227 のファームウェアおよ びブート ローダのバージョンは次の通りです。

Cisco UCS 1225 および 1227 カードの場合:

- 推奨: 2.1(0.457a)
- 最小限の要件:2.1(0.367e)

Cisco UCS VIC 1385 および 1387 MLOM の場合:

- 推奨:4.1.1a
- 最小限:4.1.1a

Cisco UCS VIC 1455 および 1457 MLOM:

• 推奨 5.0(1a) 以降

Cisco UCS VIC 1467 および 1477 MLOM の場合:

• 5.0(1a) 以降を推奨

Cisco UCS VIC 15428 MLOM の場合:

• 5.2 (2b) 以降を推奨

Cisco UCS 1225、、Cisco UCS 1227、Cisco UCS 1385、Cisco UCS 1387、Cisco UCS 1455、 Cisco UCS 1457と Cisco UCS 1467 VIC は単一接続をサポートします。

SingleConnect に Cisco UCS VIC を使用している場合、カードが次の表で説明されているい ずれかのスロットに挿入されていることを確認してください。

### $\label{eq:1} \mathscr{Q}$

Cisco UCS Manager リリース 4.2 以降、M3 サーバーはサポートさ れていません。 (注)

表 **<sup>2</sup> : SingleConnect** の統合のための **Cisco UCS VIC** スロット

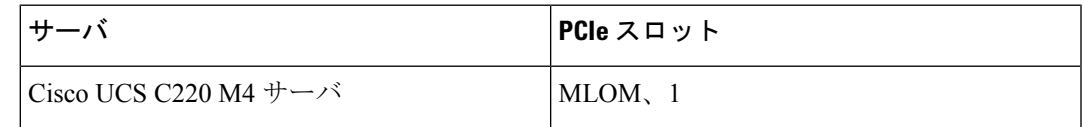

I

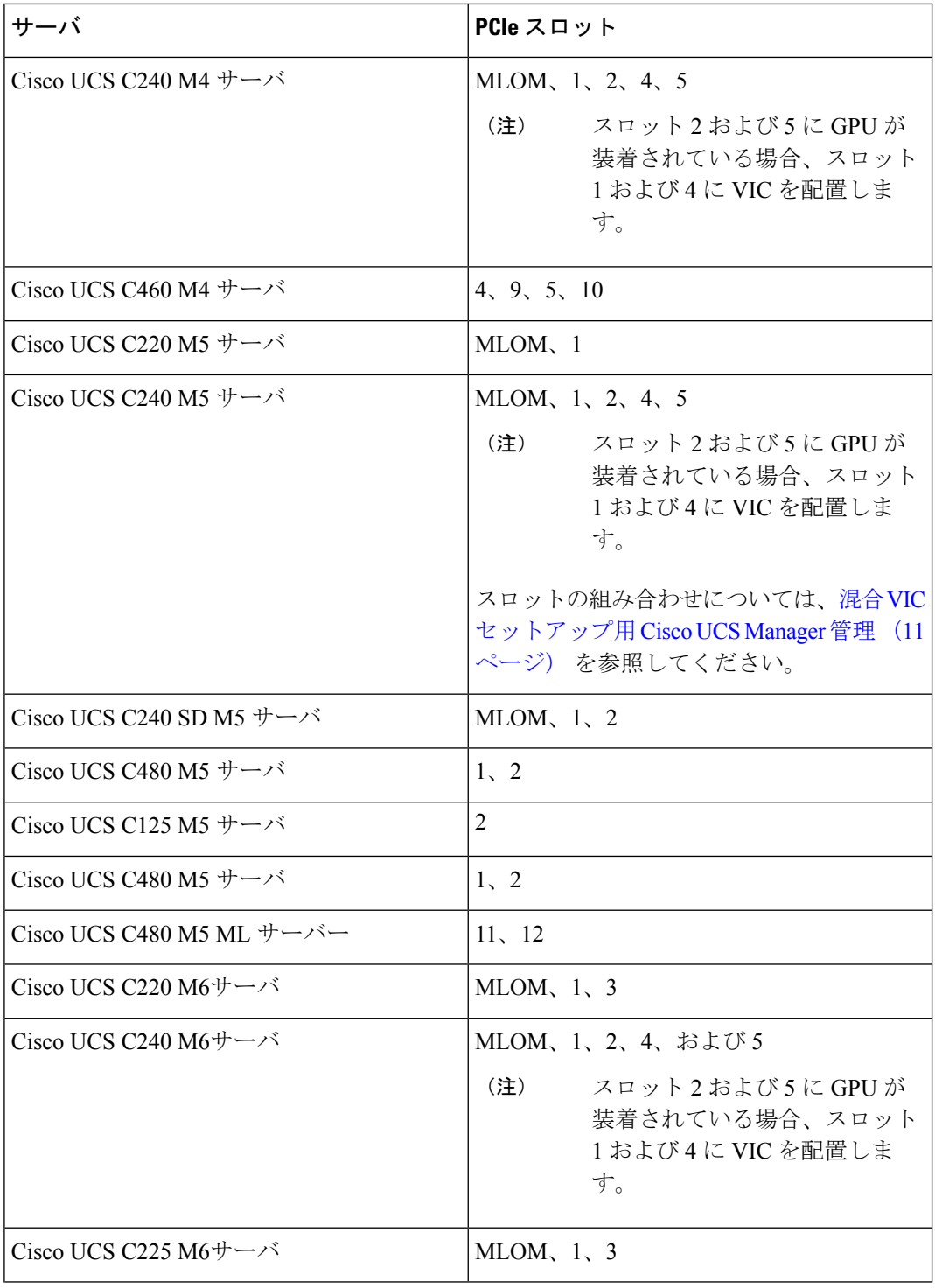

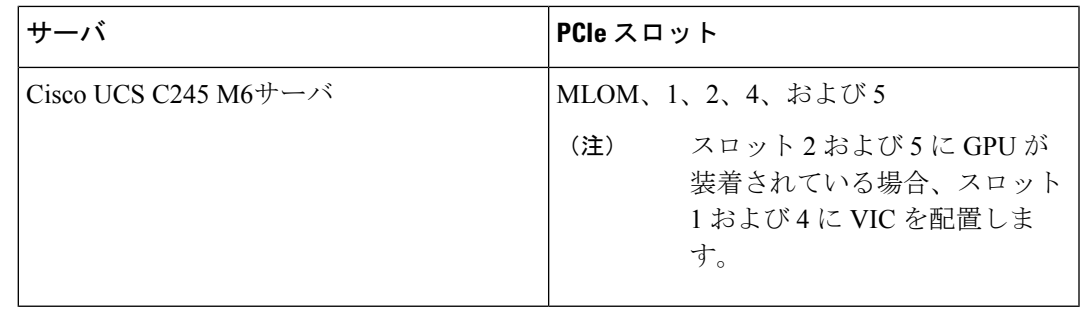

(注)

- Cisco UCS 1225、1225T、1385、1455 と 1495 は PCIe ベースのア ダプタであり、Cisco VIC 1227、Cisco VIC 1227T、Cisco VIC 1387、 Cisco VIC 1457、Cisco VIC 1467、Cisco VIC 1477 、Cisco VIC 15428 MLOM と Cisco VIC 1497 は、MLOM ベースです。
- Cisco UCS 6200 Series、Cisco UCS 6300 Series または、Cisco UCS 6400 シリーズ ファブリッ ク インターコネクトあるいは、Cisco UCS 6536 ファブリック インターコネクト. ファブ リック エクステンダ (FEX) を接続するスイッチ ポートは、サーバ ポートとしてマーク する必要があります。
- 次の FEX タイプを使用できます:
	- Cisco Nexus 2232PP
	- Cisco Nexus 2232TM-E
	- Cisco Nexus 2348UPQ
	- FEX モードの Cisco Nexus 93180YC-FX3(Cisco UCS6400 シリーズ ファブリック イン ターコネクトを使用)

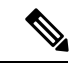

(注)

- Cisco Nexus 2232PP または Cisco Nexus 2232TM-E FEX は 6200 シリーズ FI に、Cisco Nexus 2232PP、Cisco Nexus 2232 TM-E、 または Cisco Nexus 2348UPQ EFX は 6300 シリーズ FI に接続 できます。
	- FEX の 2 つの電源装置それぞれに電源コードを接続する必要 があります。電源が接続されていて、ハードウェアに問題が ある場合は、電源投入時自己診断テスト(POST)の途中で 「重大な」障害が報告されることがあります。たとえば、次 のエラーが表示されることがあります。「Power supply 1 in fex 6 power: error」。このエラーは、不足して いる電源コードを FEX 電源装置に接続するとクリアできま す。

• 10 Gb Small Form-Factor Pluggable (SFP) ケーブル X 4。

(注)

• 各 FEX と対応する FI の接続用ケーブル X 1(最小限)。

- サーバとFEXの間のデータトラフィックパスのリンク用ケー ブル X 1 (最小限)。
- FEX から FI へのアップリンク用ケーブル X4(最小限)。10 Gb ツインアキシャル ケーブルか、次の SFP タイプのケーブ ルのいずれかを使用できます。
	- SFP 10GE-SR
	- FET 10GE

#### Ú

アップリンクでSFPタイプを混在使用しないでください。アップ リンクでSFPのタイプを混在させると、「Discovery Failed」 のエラーが表示されます。 重要

#### 非クラスタ セットアップの要件

Cisco UCS Manager および C シリーズ ラック マウント サーバとともに、非クラスタ セッ トアップでサーバを統合する場合は、次のコンポーネントが必要です。

- 一つの Cisco UCS 6200 Series、Cisco UCS 6300 Series または、Cisco UCS 6400 シリー ズ ファブリック インターコネクトあるいは、Cisco UCS 6536 ファブリック インター コネクト. ファブリック エクステンダ(FEX)を接続するスイッチ ポートは、サーバ ポートとしてマークする必要があります。
- 次のいずれかの FEX タイプを使用できます。
	- Cisco Nexus 2232PP
	- Cisco Nexus 2232TM-E
	- Cisco Nexus 2348UPQ
- 10 Gb SFP ケーブル X 3。

 $\begin{picture}(20,5) \put(0,0){\line(1,0){155}} \put(0,0){\line(1,0){155}} \put(0,0){\line(1,0){155}} \put(0,0){\line(1,0){155}} \put(0,0){\line(1,0){155}} \put(0,0){\line(1,0){155}} \put(0,0){\line(1,0){155}} \put(0,0){\line(1,0){155}} \put(0,0){\line(1,0){155}} \put(0,0){\line(1,0){155}} \put(0,0){\line(1,0){155}} \put(0,0){\line(1,$ (注) • 6200 シリーズ FI を使用している場合、SFP ケーブルの最小 要件は2です。 • サーバと FEX の間のデータ トラフィック パスを接続するた めに 1 本以上のケーブル。 • FEX から FI へのアップリンク用ケーブル X2 (最小限)。 FEX から FI へのアップリンクに使用する 2 本のケーブルご とに、10 Gb ツインアキシャル ケーブルか、次の Small Form-Factor Pluggable(SFP)タイプのケーブルのいずれかを 使用できます。 • SFP - 10GE-SR

• FET - 10GE

• 接続されている Cisco Nexus 2348UPQ の 40G SFP ケーブル

### 混合 **VIC** セットアップ用 **Cisco UCS Manager** 管理

Cisco UCS Manager は、Cisco UCS M6 サーバおよび 混合 VIC カードによるセットアップを完 全にはサポートしていません。

表 **<sup>3</sup> : Cisco UCS Manager** 管理

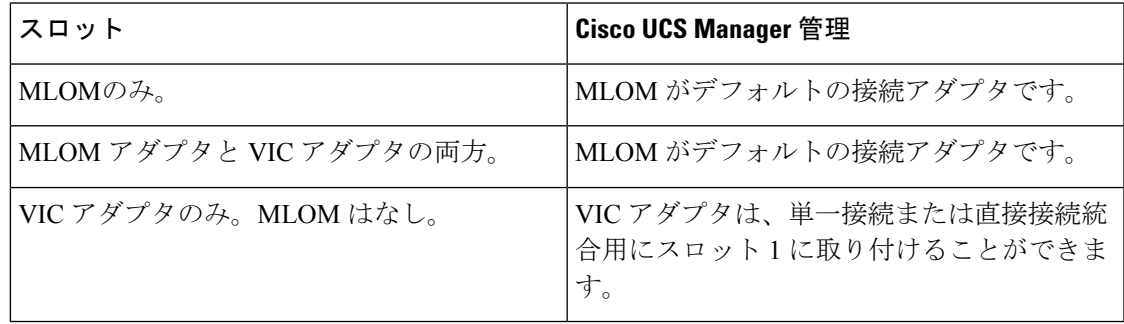

### 混合 **VIC** セットアップ用 **Cisco UCS Manager** 管理

Cisco UCS Manager は、Cisco UCS M5 サーバおよび 混合 VIC カードによるセットアップを完 全にはサポートしていません。

表 **<sup>4</sup> : Cisco UCS Manager** 管理

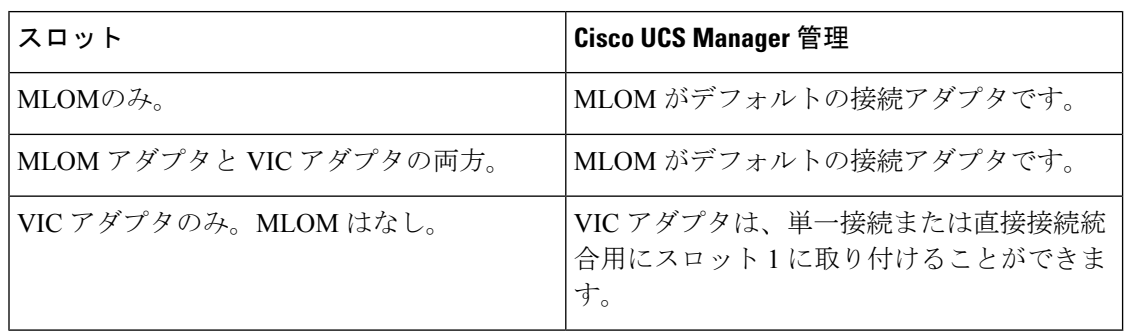

## **Cisco UCS Manager Management for Mixed VIC Set-up in C240 M5 Server**

Cisco UCS Manager は、Cisco UCS C240 M5 サーバ および 混合 VIC カードのによるセットアッ プを完全にはサポートしていません。

#### 表 **<sup>5</sup> : Cisco UCS Manager** 管理

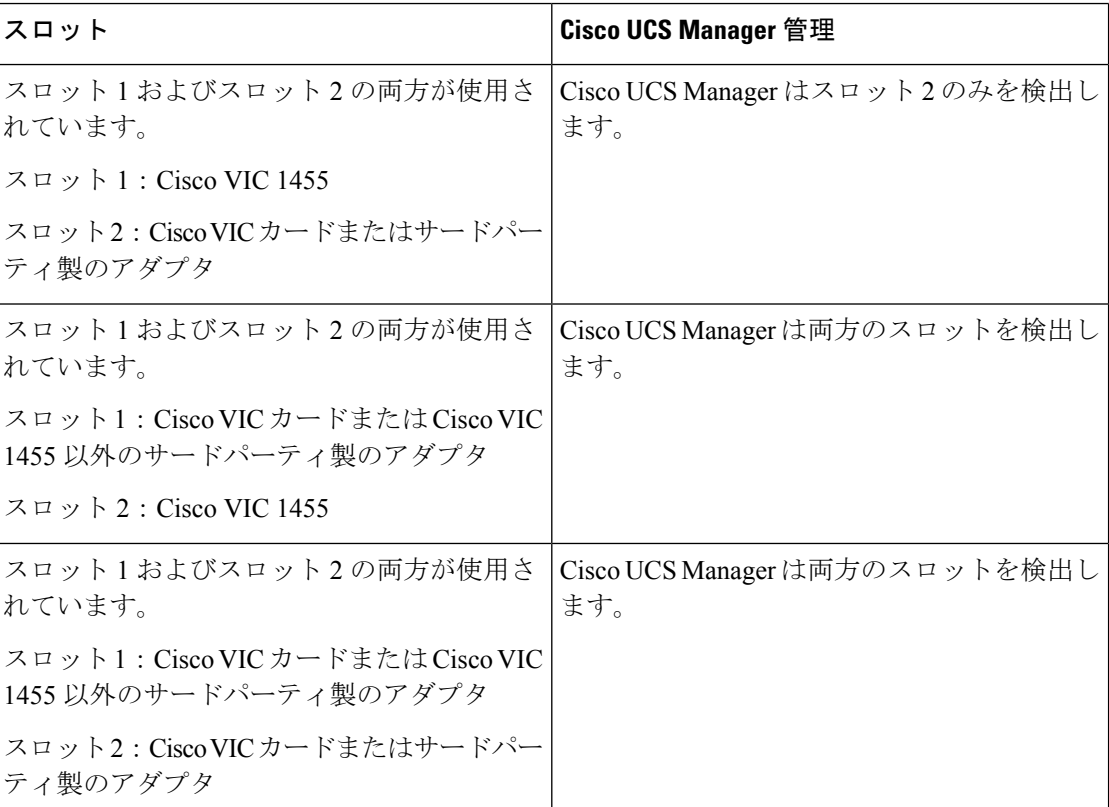

 $\mathbf I$ 

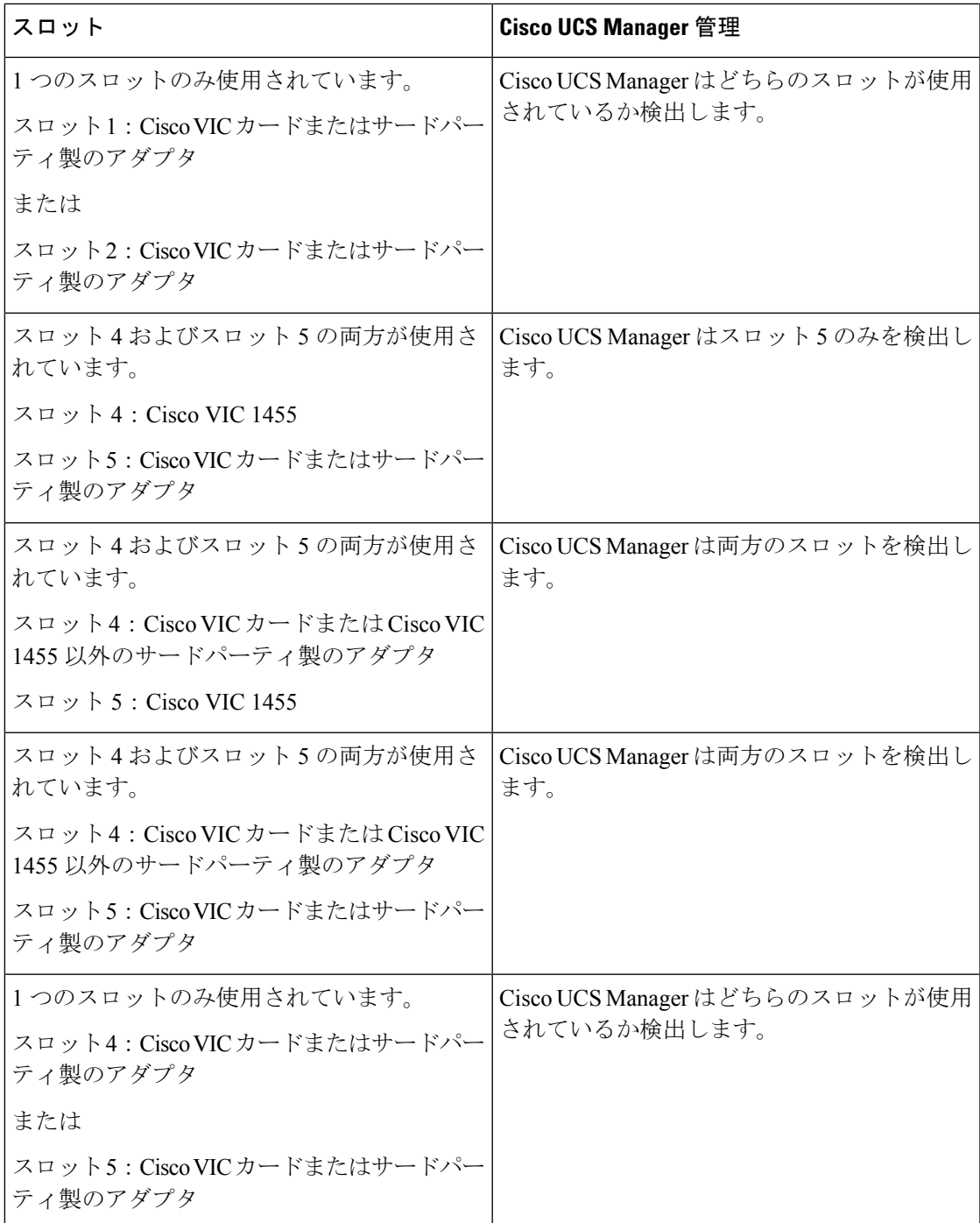

# **C220M6**サーバーでの混合**VIC**セットアップのための**Cisco UCS Manager** 管理

Cisco UCS Manager は、Cisco UCS C220 M6サーバ および 混合 VIC カードのによるセットアッ プを完全にはサポートしていません。

#### 表 **<sup>6</sup> : Cisco UCS Manager** 管理

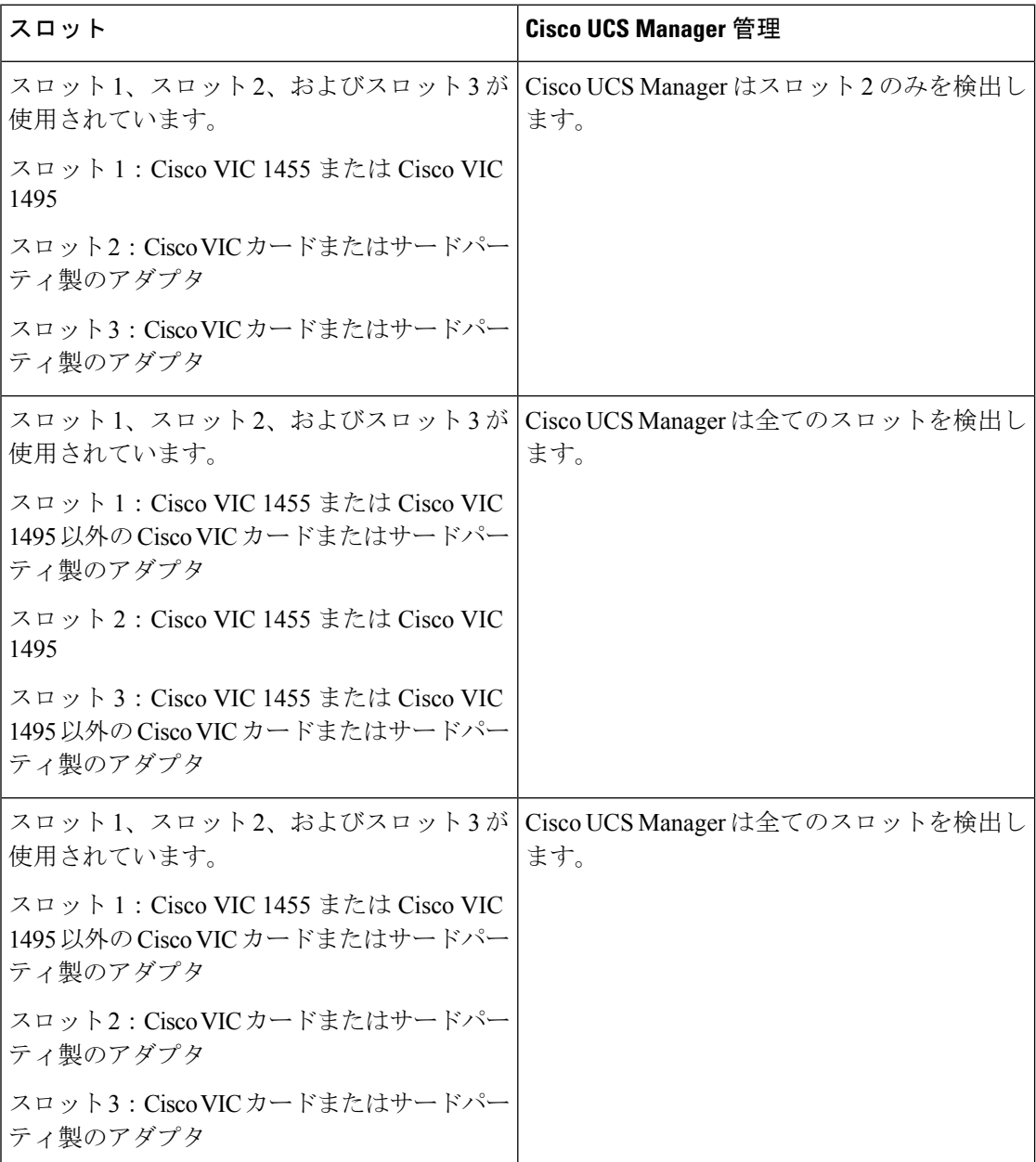

I

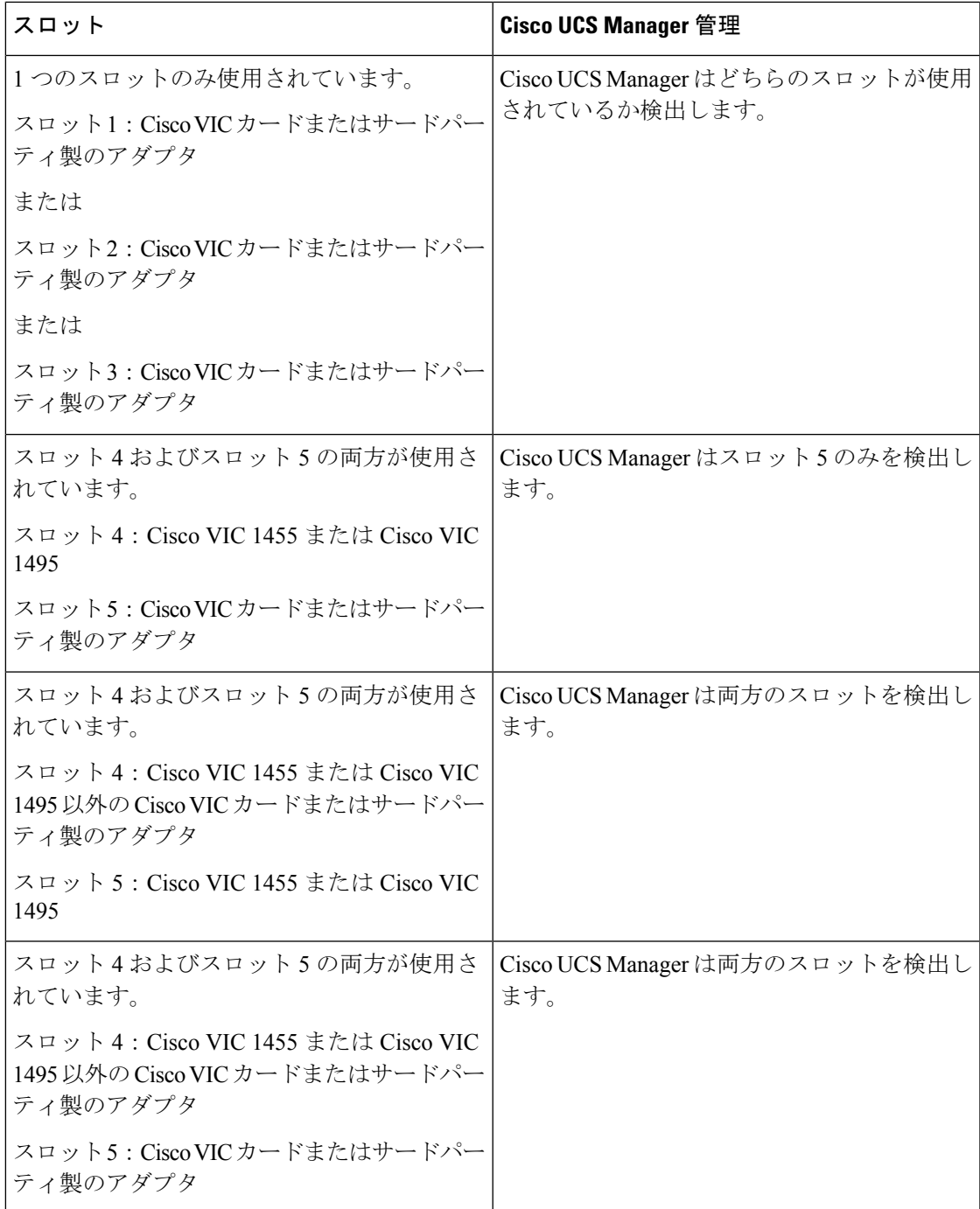

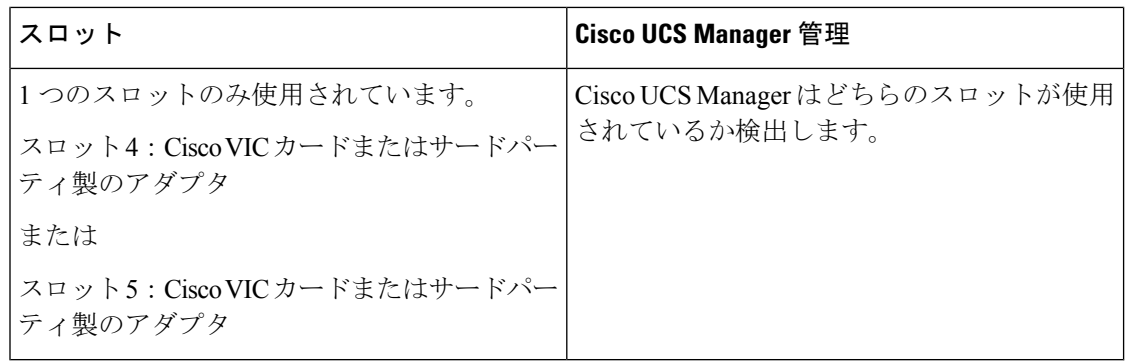

# **C240 M6** サーバの混合 **VIC** セットアップ用 **Cisco UCS Manager** 管理

Cisco UCS Manager は、Cisco UCS C240 M6サーバ および 混合 VIC カードのによるセットアッ プを完全にはサポートしていません。

#### 表 **<sup>7</sup> : Cisco UCS Manager** 管理

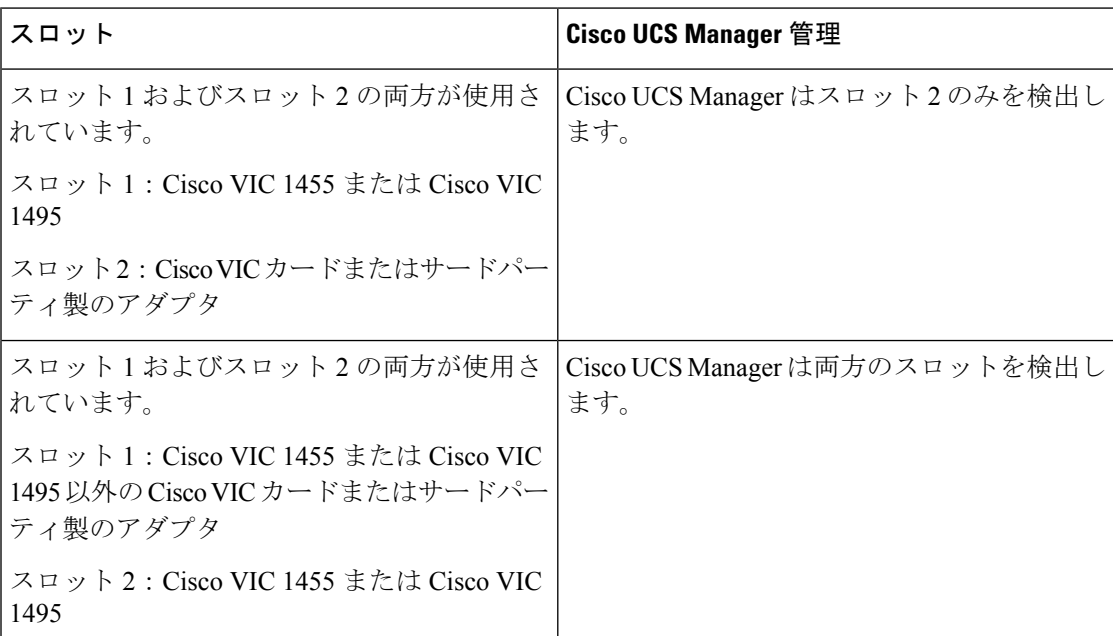

Cisco VIC 1495 は Cisco UCS 6300 シリーズ ファブリック インターコネクトでのみサポートさ れています。 (注)

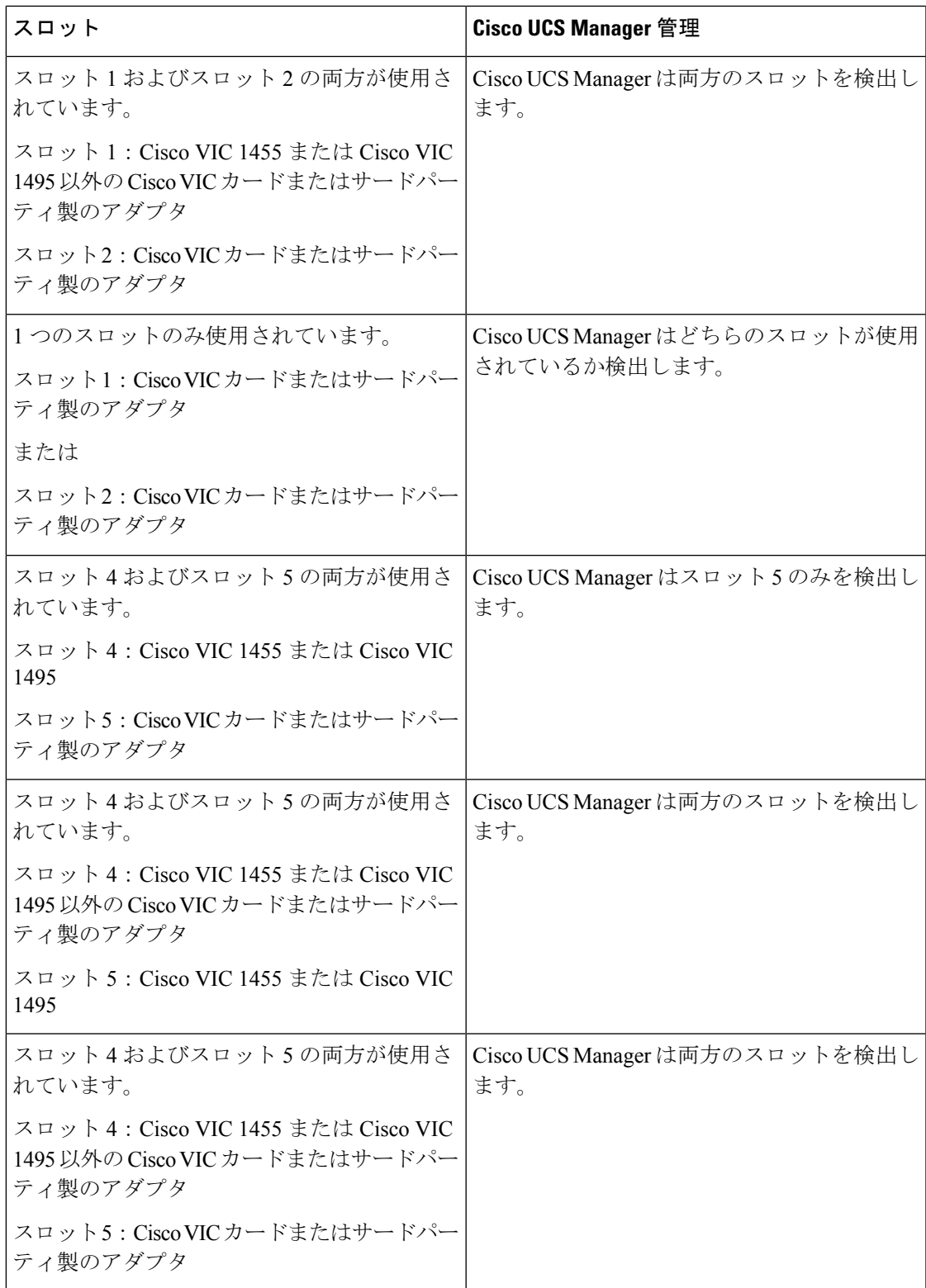

![](_page_17_Picture_260.jpeg)

# **C225M6**サーバーでの混合**VIC**セットアップのための**Cisco UCS Manager** 管理

Cisco UCS Manager は、Cisco UCS C225 M6サーバ および 混合 VIC カードのによるセットアッ プを完全にはサポートしていません。

#### 表 **<sup>8</sup> : Cisco UCS Manager** 管理

![](_page_17_Picture_261.jpeg)

Cisco VIC 1495 は Cisco UCS 6300 シリーズ ファブリック インターコネクトでのみサポートさ れています。 (注)

I

![](_page_18_Picture_337.jpeg)

![](_page_19_Picture_265.jpeg)

# **C245M6**サーバーでの混合**VIC**セットアップのための**Cisco UCS Manager** 管理

Cisco UCS Manager は、Cisco UCS C245 M6サーバ および 混合 VIC カードのによるセットアッ プを完全にはサポートしていません。

I

#### 表 **<sup>9</sup> : Cisco UCS Manager** 管理

![](_page_20_Picture_360.jpeg)

![](_page_21_Picture_285.jpeg)

- 
- Cisco VIC 1495 は Cisco UCS 6300 シリーズ ファブリック インターコネクトでのみサポートさ れています。 (注)

# **C**シリーズサーバと**CiscoUCS**ドメインとのクラスタセッ トアップでの接続

始める前に

Ú

Cisco UCS Manager と統合するには、サーバの CIMC が工場出荷時の設定に設定されているこ とを確認してください。 重要

サーバに接続する前に、Cisco UCS VIC 1225、Cisco VIC 1227 、Cisco VIC 1385、Cisco VIC 1387 MLOM、Cisco VIC 1455、Cisco VIC 1457 MLOM、Cisco VIC 1467、または Cisco VIC 1477 が、 CiscoUCSManagerとの統合のための正しいスロットに装着されていることを確認します。カー ドが正しいスロットに装着されていない場合、サーバのシングルワイヤ管理を有効にできませ  $h_{\circ}$ 

- ステップ **1** ラックにサーバを設置します。使用しているサーバの『*Install and Upgrade Guide*』を参照してください。 インストール ガイドは、次の URL から入手できます。Install and [Upgrade](http://www.cisco.com/en/US/products/ps10493/prod_installation_guides_list.html) Guides
- ステップ **2** データ トラフィックと管理トラフィックの両方が伝送されるパスを FEX に接続します。
	- a) サーバのアダプタ カードとファブリック A に接続している FEX のポートの間をサポートされている ケーブルで接続します。FEX の任意のポートを使用できます。
	- b) サーバのアダプタ カードとファブリック B に接続している FEX のポートの間をサポートされている SFP ケーブルで接続します。FEX の任意のポートを使用できます。

ステップ **3** FEX から FI へのパスを接続します。

- a) FEX A と FI A の 2 つのポートの間をサポートされている 2 本以上の SFP ケーブルで接続します。FI A の任意のポートを使用できますが、ポートはサーバ ポートとして設定される必要があります。
- b) FEX B と FI B の 2 つのポートの間をサポートされている 2 本以上の SFP ケーブルで接続します。FI B の任意のポートを使用できますが、ポートはサーバ ポートとして設定される必要があります。
	- C シリーズの統合のネットワーク トポロジとケーブル接続の詳細については、「[ネットワーク](b_C-Series-Integration_UCSM4-2_chapter1.pdf#nameddest=unique_13) ト [ポロジとサポート対象ケーブル](b_C-Series-Integration_UCSM4-2_chapter1.pdf#nameddest=unique_13)」の項を参照してください。
	- FEX では、アップリンクに 8 ポートの右側のブロックだけを使用できます。アップリンクの最大 数は 8 です。
	- アップリンクで SFP タイプを混在使用しないでください。混在させると、検出が失敗することが あります。

ステップ **4** 電源コードをサーバの各電源装置に接続し、次に接地された AC 電源コンセントにコードを接続します。 ステップ **5** サーバをリブートします。

# **SingleConnect**のクラスタセットアップの物理的な接続の 図

次の図は、C シリーズ ラックマウント サーバ と Cisco UCS ドメイン、Cisco UCS Manager との SingleConnect 物理接続の例を示しています。次の図は、C シリーズ ラックマウント サーバ と CiscoUCSManagerを統合する場合の配線構成を示しています。ゴールドで示されたパスでは、 管理トラフィックとデータ トラフィックの両方が伝送されます。

示されている図は、例としてのみ示しています。機器設定は、サーバー、FI と FEX によって 変わります。

#### 図 **<sup>1</sup> : SingleConnect** の配線構成

![](_page_23_Figure_3.jpeg)

図 **<sup>2</sup> : Cisco VIC 1455/VIC 1457/VIC 1467/VIC** との **SingleConnect** の配線構成

![](_page_23_Figure_5.jpeg)

![](_page_24_Picture_2.jpeg)

- 4 X 10 ブレークアウト Small Form-Factor Pluggable (SFP) ケーブル
- •4 X 10 アクティブ光ケーブル (OAC)
- Qualified Security Assessor (QSA) モジュールを使用する 10G Small Form-Factor Pluggable (SFP) ケーブル
- 25 ギガビット イーサネットの場合、次のケーブルが使用されます。

• 25 G SFP 28

![](_page_24_Picture_484.jpeg)

# **C**シリーズサーバと**UCS**ドメインとの非クラスタセット アップでの接続

C シリーズ サーバと UCS ドメインを接続する場合は、C シリーズ サーバと Cisco UCS ドメイ ンとのクラスタ セットアップでの接続 (22 ページ)で説明されているのと同じ手順を実行し ます。ただし、2 つの FI と 2 つの FEX を接続する代わりに、1 つの FI と 1 つの FEX のみ接続 する必要があります。

図 **3 :** シングルワイヤの非クラスタ セットアップの例

次の図は、シングルワイヤ管理の非クラスタ セットアップの例です。

![](_page_25_Figure_4.jpeg)

- XGb は 40 GB イーサネット接続または 10 GB イーサネット接続または 25 GB イーサ接続を表 します。10 ギガビット イーサネットの場合、次のケーブルが使用されます。 (注)
	- 4 X 10 ブレークアウト Small Form-Factor Pluggable (SFP) ケーブル
	- 4 X 10 アクティブ光ケーブル (OAC)
	- Qualified Security Assessor (QSA) モジュールを使用する 10G Small Form-Factor Pluggable (SFP) ケーブル
	- 25 ギガビット イーサネットの場合、次のケーブルが使用されます。
		- 25 G SFP 28

![](_page_25_Picture_286.jpeg)

### **Physical Connectivity Illustrations for SingleConnect Non-Cluster Setup**

次の図は、C シリーズ ラックマウント サーバ と Cisco UCS ドメイン、Cisco UCS Manager との SingleConnect 物理接続の例を示しています。次の図は、C シリーズ ラックマウント サーバ と CiscoUCSManagerを統合する場合の配線構成を示しています。ゴールドで示されたパスでは、 管理トラフィックとデータ トラフィックの両方が伝送されます。

示されている図は、例としてのみ示しています。機器設定は、サーバー、FI と FEX によって 変わります。

![](_page_26_Figure_5.jpeg)

図 **<sup>4</sup> : Cisco VIC 1455/VIC 1457/VIC 1467/VIC** との **SingleConnect** の配線構成 **-** 単一ケーブル

![](_page_27_Figure_2.jpeg)

図 **<sup>5</sup> : Cisco VIC 1455/VIC 1457/VIC 1467/ VIC** との **SingleConnect** の配線構成 **-** デュアル ケーブル

- XGb は 40 GB 接続または 10 GB 接続または 25 GB 接続を表します。10 ギガビット イーサネッ トの場合、次のケーブルが使用されます。 (注)
	- 4 X 10 ブレークアウト Small Form-Factor Pluggable (SFP) ケーブル
	- 4 X 10 アクティブ光ケーブル (OAC)
	- Qualified Security Assessor (QSA) モジュールを使用する 10G Small Form-Factor Pluggable (SFP) ケーブル
	- 25 ギガビット イーサネットの場合、次のケーブルが使用されます。

• 25 G SFP 28

# 統合後の **Cisco UCS Manager** でのラックマウント型サー バの管理

Cisco UCS ドメイン と統合されているすべてのラックマウント サーバを、Cisco UCS Manager によって管理し、モニタリングできます。統合後は、ラックマウントサーバの管理タスクはす べて Cisco UCS Manager GUI または Cisco UCS Manager CLI のサービス プロファイルからのみ 実行します。Cisco UCS Manager によるサーバの管理を開始すると、C シリーズ ラックマウン ト サーバ Cisco IMC は使用できなくなります。

Cisco UCS Manager は、検出された各ラックマウント サーバに関する情報、エラー、および障 害を提供します。

Cisco UCS Manager からの C シリーズ ラックマウント サーバ C-Series Rack-Mount Servers の管 理の詳細については、使用しているリリースの『Cisco UCS Manager [Configuration](http://www.cisco.com/en/US/products/ps10281/products_installation_and_configuration_guides_list.html) Guide』の 「Managing Rack-Mount Servers」の章を参照してください。

# サーバを **Cisco UCS** ドメイン モードからスタンドアロン モードへ戻す方法

Cisco UCS Manager ソフトウェアを使用して Cisco UCS C シリーズ サーバを管理すると、その サーバに UCS Manager サービス プロファイルが関連付けられます。C シリーズ サーバをスタ ンドアロン モードに戻す(すなわち Cisco IMC ソフトウェアで管理できるようにする)場合 は、UCS Manager で次の処理を行う必要があります。

- ステップ **1** サーバへの UCS Manager サービス プロファイルの関連付けを解除する。
- ステップ **2** アダプタからの接続を削除します。
- ステップ **3** 手動でサーバの電源オンします。
- ステップ **4** 前面パネル KVM 接続を接続します。
- ステップ **5** ブート中にアップ **F8** キーを押します。
- ステップ **6** CIMC を工場出荷時の初期状態またはスタンドアロン モードにリセットします。
	- サーバへのサービス プロファイルの関連付けを解除しなかった場合、UCS Manager によって割 り当てられた MAC および WWN 番号が引き続きサーバで維持されることがあります。これに よって番号付けが重複し、UCS Manager で管理されている他のサーバとの間で競合が生じる可 能性があります。さらに、サービスプロファイルの関連付けを解除せずにサーバをスタンドア ロン モードに戻した場合、そのスタンドアロン サーバでは LSI RAID コントローラがブート可 能デバイスとして表示されないため、ローカルでの再起動ができなくなります。 注意

### 統合型サーバに関する特記事項

Cisco UCS システムの C シリーズ サーバに接続する場合は、次の点を確認してください:

- FEX の考慮事項 (30 ページ)
- Cisco VIC 1467 および VIC 15428 の接続性 (30 ページ)

### **FEX** の考慮事項

#### **FEX** の稼働中止**/**再稼働後の接続先サーバの再確認

Cisco UCSFEXの稼働中止または再稼働後は、必ずそのFEXに接続されているすべてのサーバ を UCS Manager で再確認する必要があります。

### **Cisco VIC 1455** および **1457** の接続性

クラスタ設定では、ポート 1 および 2 を 1 つの FEX に接続します。別の FEX にポート 3 およ び 4 を接続します。非クラスタを設定するには、FEX に 1 および 2 ポートまたはポート 3 およ び 4 のいずれかを接続します。

### **Cisco VIC 1467** および **VIC 15428** の接続性

クラスタ設定では、ポート 1 および 2 を 1 つの FEX に接続します。別の FEX にポート 3 およ び 4 を接続します。非クラスタを設定するには、FEX に 1 および 2 ポートまたはポート 3 およ び 4 のいずれかを接続します。

翻訳について

このドキュメントは、米国シスコ発行ドキュメントの参考和訳です。リンク情報につきましては 、日本語版掲載時点で、英語版にアップデートがあり、リンク先のページが移動/変更されている 場合がありますことをご了承ください。あくまでも参考和訳となりますので、正式な内容につい ては米国サイトのドキュメントを参照ください。